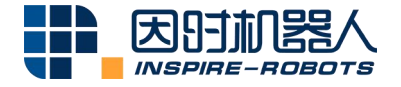

## **JOYSTICK CONTROLLER INSTRUCTIONS**

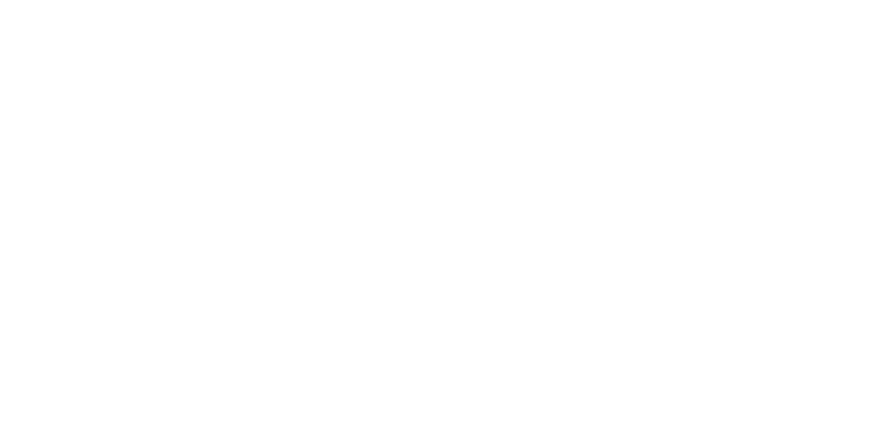

Beijing Inspire-Robots Technology Co., Ltd. | January 2024 ID: PRJ-01-TS-U-015 | Page Number: 2 pages | Version: V0.0.2

## **Instructions for Joystick Controller**

**Name: Joystick Controller**

## **Model: AEC-LA-B1-02**

**Instructions are provided below:**

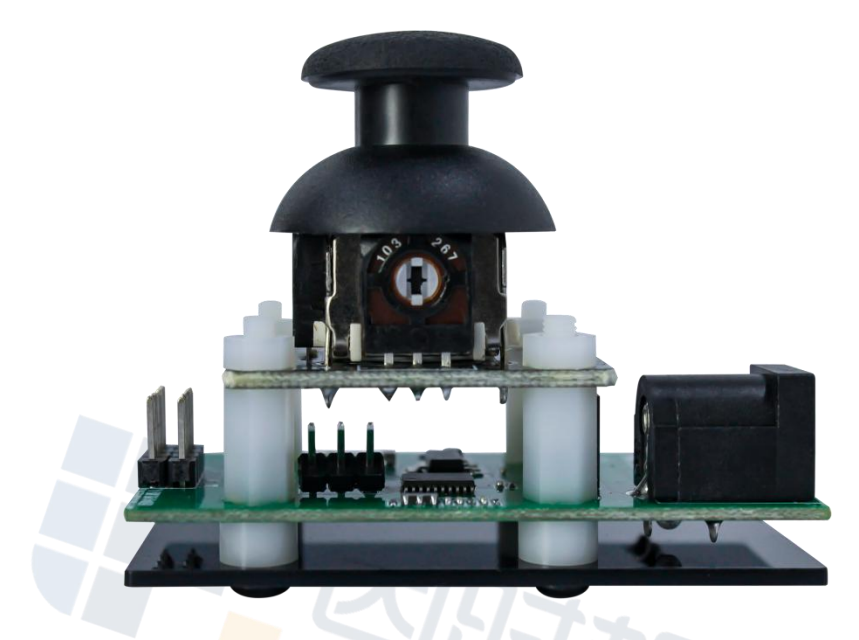

Exterior View of Joystick Controller

1. Connect the power supply of the circuit board. Connect the Micro Linear Servo Actuator to the circuit board at the same time, with black wire to GND, red wire to 8 V, yellow wire to TX, and blue wire to RX, as shown below.

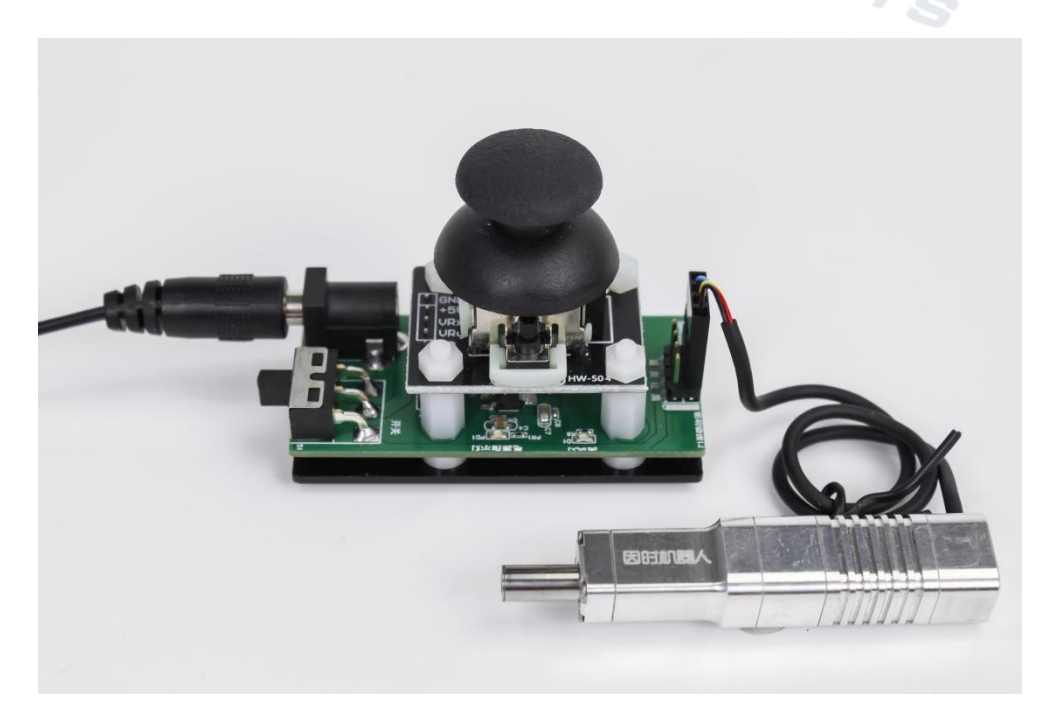

## Connection of Joystick Controller

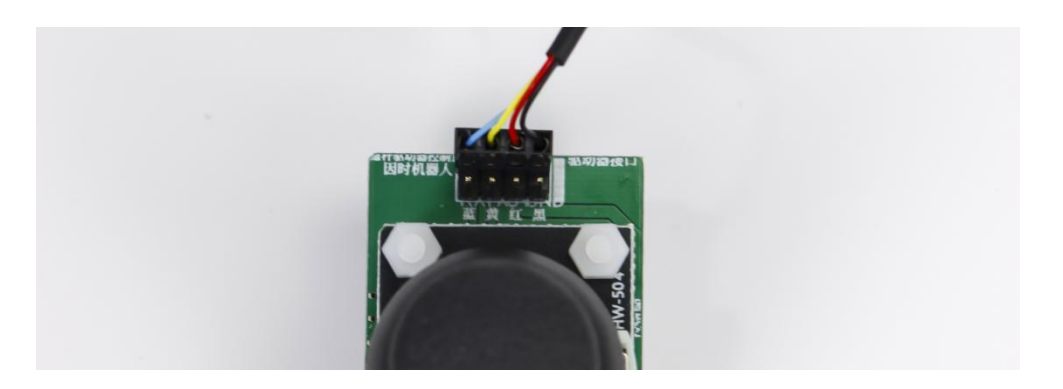

Line Connection

2. Turn on the power supply. Operate the joystick to control the push rod position of the Micro Linear Servo Actuator. If the push rod is pushed to the lowest position, the driver will move with the longest stroke. If the push rod is pushed to the top position, the Micro Linear Servo Actuator will move with the shortest stroke. After the joystick is released, the Micro Linear Servo Actuator will move with half of the stroke.

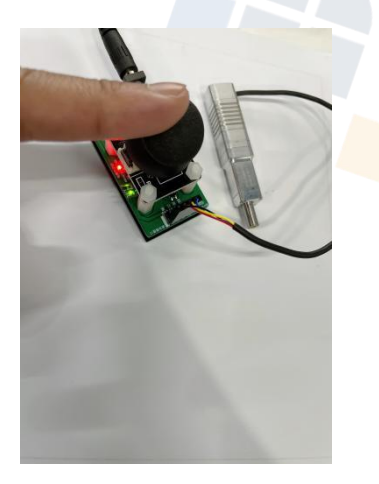

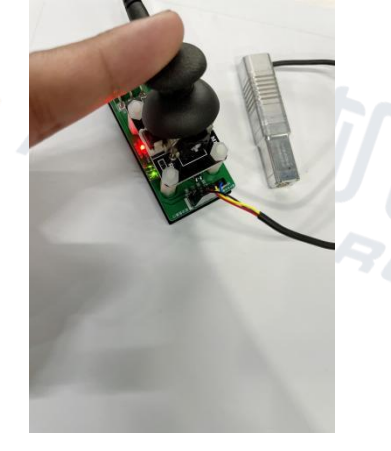

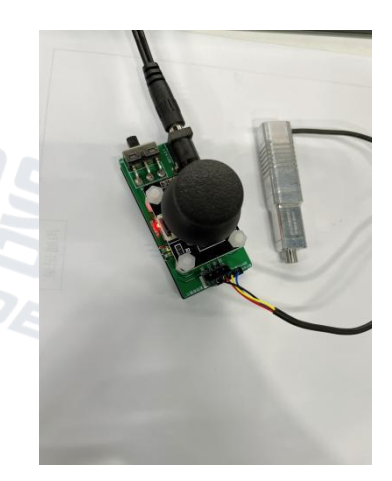

Driver motion with the longest stroke Driver motion with the shortest stroke Driver motion with half of the stroke

The joystick controller has two operating modes:

3. Remote control mode: By changing the joystick position, control the extension and retraction positions of the Micro Linear Servo Actuator in real time. The joystick can return to the neutral position automatically.

Continuous reciprocating motion mode: The Micro Linear Servo Actuator does the reciprocating motion between both endsin the fixed cycle.

Default operating mode: remote control mode Shifting of operating mode: press down the joystick for more than 2s. Status indicator: After the controller sends an instruction, the status indicator will change the status.